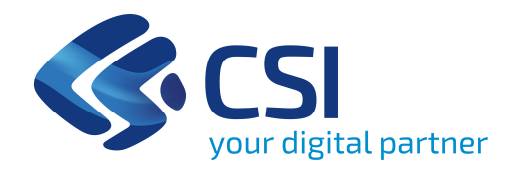

# **EPICO – Fondo Sostegno Locazione**

Gestione dei resti e Riparto

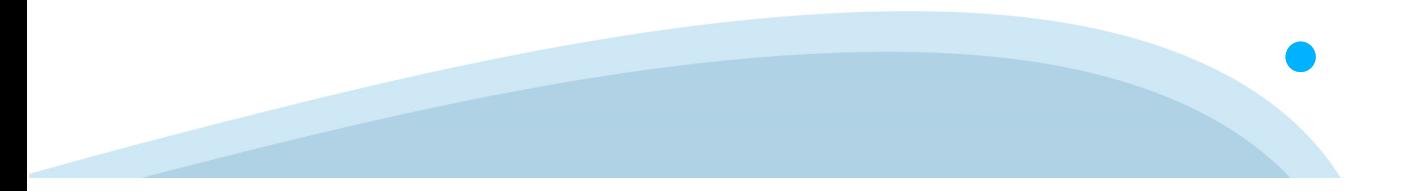

In occasione del bando FSL <sup>2022</sup> la Regione Piemonte ha indicato (DGR n. 19-5596 del <sup>12</sup> settembre 2022) la possibilità di **utilizzare <sup>i</sup> resti dell'edizione FSL <sup>2021</sup>** inaggiunta alle risorse assegnate ai Comuni capofila.

Per consentire l'utilizzo di tali resti, la procedura EPICO <sup>è</sup> stata aggiornata <sup>e</sup> nella sezione **Riparto** vengono gestite le informazioni che nel seguito saranno esplicitate.

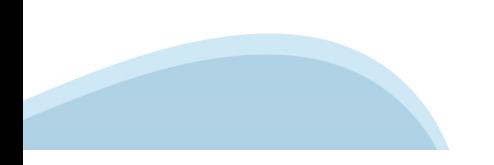

### **Resti e Riparto**

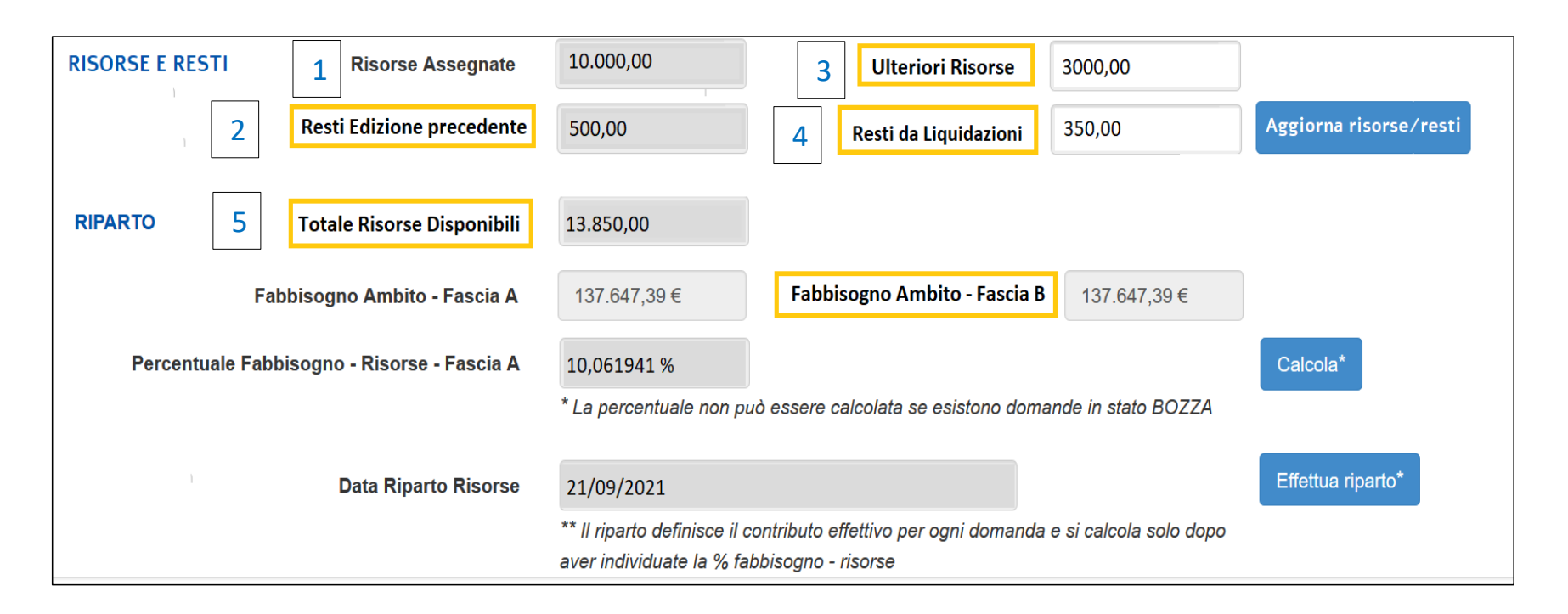

<sup>I</sup> campi evidenziati in giallo sono quelli aggiunti rispetto alle edizioni FSL <sup>2019</sup> <sup>e</sup> FSL 2020. Tra <sup>i</sup> nuovi campi <sup>è</sup> presente anche quello che riporta il **Fabbisogno delle domande in fascia <sup>B</sup>**.

#### **Risorse e Resti**

**Risorse Assegnate**: risorse assegnate dalla Regione (ripartite <sup>e</sup> liquidate con DD n. <sup>1881</sup> del <sup>12</sup> ottobre 2022); queste risorse vengono precaricate nel sistema EPICO <sup>e</sup> il campo non <sup>è</sup> editabile. 1

**Resti Edizioni Precedenti**: resti relativi all'edizione FSL <sup>2021</sup> che sono state calcolate in automatico dal sistema EPICO <sup>e</sup> il campo non <sup>è</sup> editabile. Questo dato risulta valorizzato quando si verificano una <sup>o</sup> entrambe le seguenti situazioni:  $\overline{\mathbf{2}}$ 

- le risorse assegnate da Regione per l'edizione <sup>2021</sup> sono risultate superiori al fabbisogno riscontrato per le medesime edizioni;
- $\checkmark$  sono presenti domande con contributo finale inferiore ai 50 euro.

#### **Risorse e Resti**

**Ulteriori Risorse**: eventuali risorse che si rendono disponibili per l'intero ambito <sup>e</sup> che devono essere registrate dal Comune Capofila; **ATTENZIONE**: nel caso di risorse relative ad un solo Comune, queste si devono intendere come **cofinanziamento comunale**, quindi tali informazioni andranno inserite nell'apposita sezione accessibile dal Riepilogo del singolo Comune. 3

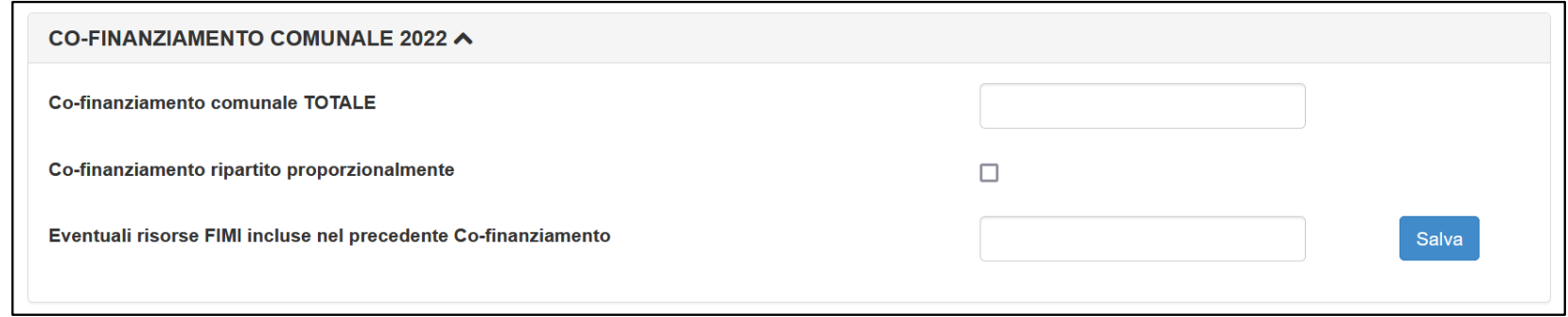

**Resti da Liquidazioni**: resti dovuti <sup>a</sup> contributi non ritirati <sup>o</sup> <sup>a</sup> pratiche che <sup>a</sup> seguito di ulteriori verifiche siano risultate non valide; questa somma non può essere individuata in automatico dal sistema <sup>e</sup> deve essere indicata dal Comune Capofila per l'intero ambito. 4

## **Risorse e Resti**

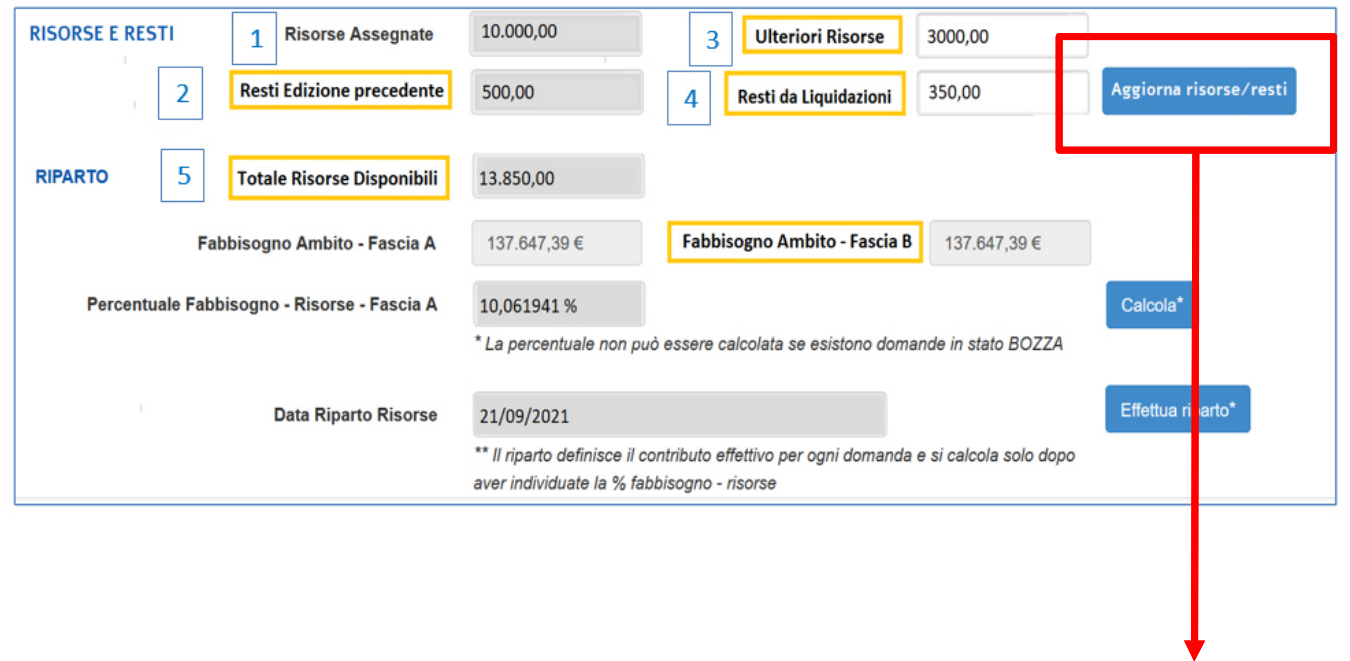

**Totale Risorse Disponibili**: una volta inserite tutte le informazioni descritte in precedenza, premendo il bottone **Aggiorna risorse/resti** si ottiene il valore complessivo di tutte le risorse disponibili per l'Ambito. 5

#### **Riparto**

Premendo il bottone **Calcola** l'applicativo calcolerà il Fabbisogno delle domande in Fascia <sup>A</sup> <sup>e</sup> il Fabbisogno delle domande in fascia B. Successivamente verrà calcolato il rapporto percentuale tra le risorse totali disponibili, date dalla somma delle informazioni presenti nei campi precedentemente indicati da <sup>1</sup> <sup>a</sup> 4) <sup>e</sup> il fabbisogno riscontrato delle sole domande in fascia A. Questa <sup>è</sup> la percentuale utilizzata per il riparto delle risorse per le domande in fascia A, riparto effettuato premendo il bottone **Effettua riparto**. Solo dopo aver liquidato per intero le domande in fascia A, si potranno liquidare le domande in fascia <sup>B</sup> secondo le regole già definite per l'edizione FSL 2021, che si riportano di seguito.

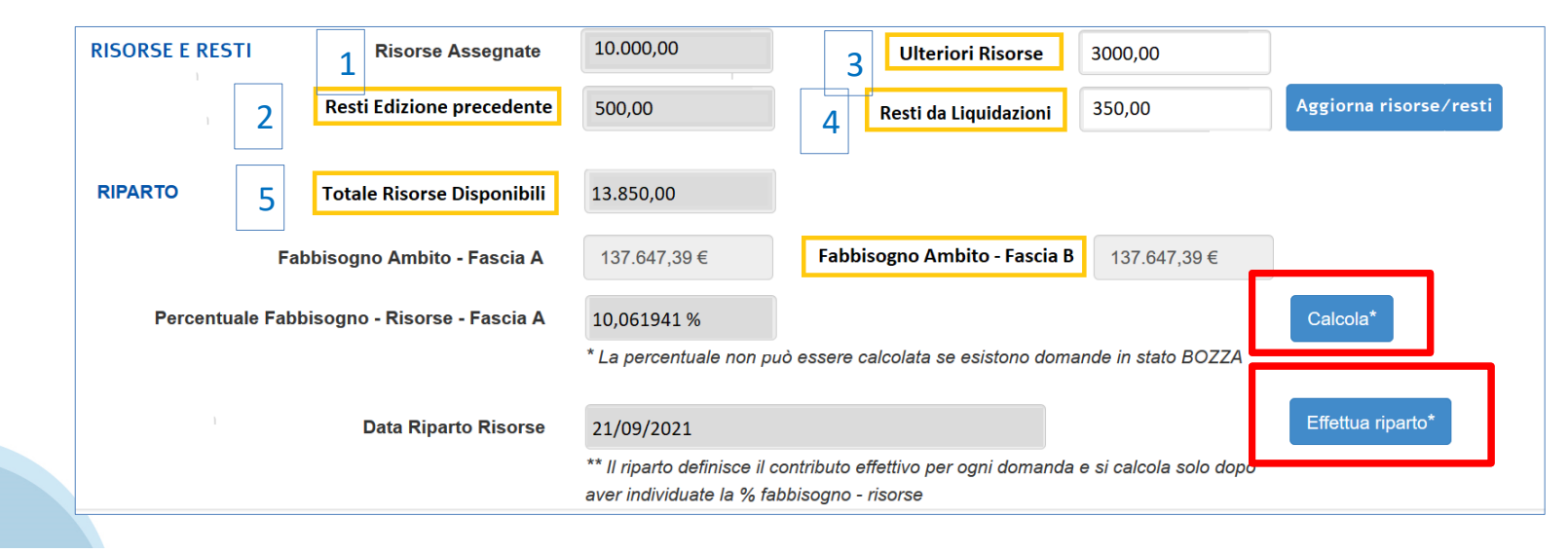

**Regole riparto**. La procedura classifica le domande in fascia <sup>A</sup> <sup>e</sup> fascia <sup>B</sup> e, per la fascia B, assegna un ordine di priorità (nel report <sup>è</sup> il campo "ordinamento FB").

La funzionalità del riparto calcola la percentuale di risorse da assegnare alle domande in base al fabbisogno della fascia <sup>A</sup> (totale risorse/fabbisogno fascia A). Qualora si riesca <sup>a</sup> soddisfare completamente la fascia A, vengono prese in considerazione le domande in fascia <sup>B</sup> secondol'ordine di priorità fino all'esaurimento dei fondi.

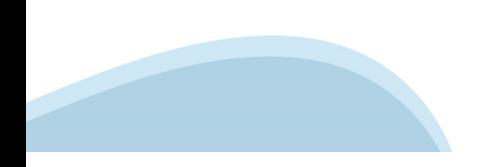